# **DPAS Inventory Reconciliation – Post Session Report**

Topics included:

- Breakdown of the Reconciliation Report
- Inventory Management
- Inventory reconciliation process

## *Presented by:*

**Terry Hatcher**, IT Training Specialist

*Q&A:*

**David Brooks**, DPAS Support Specialist **Scott Milewski**, IT Training Specialist

#### *Recording Location:*

**DCO:** https://connect.dco.dod.mil/p87281393/ *(Note: you must log into the DCO website to view the recording)*

## **DPAS Support:** [http://dpassupport.golearnportal.org](http://dpassupport.golearnportal.org/)

Open **Training / Webinar Archive** and find the webinar under the Inventory Process subject heading or search for the webinar title. *(Note: this link will only play the newest webinar on this topic)*

## *Screenshot:*

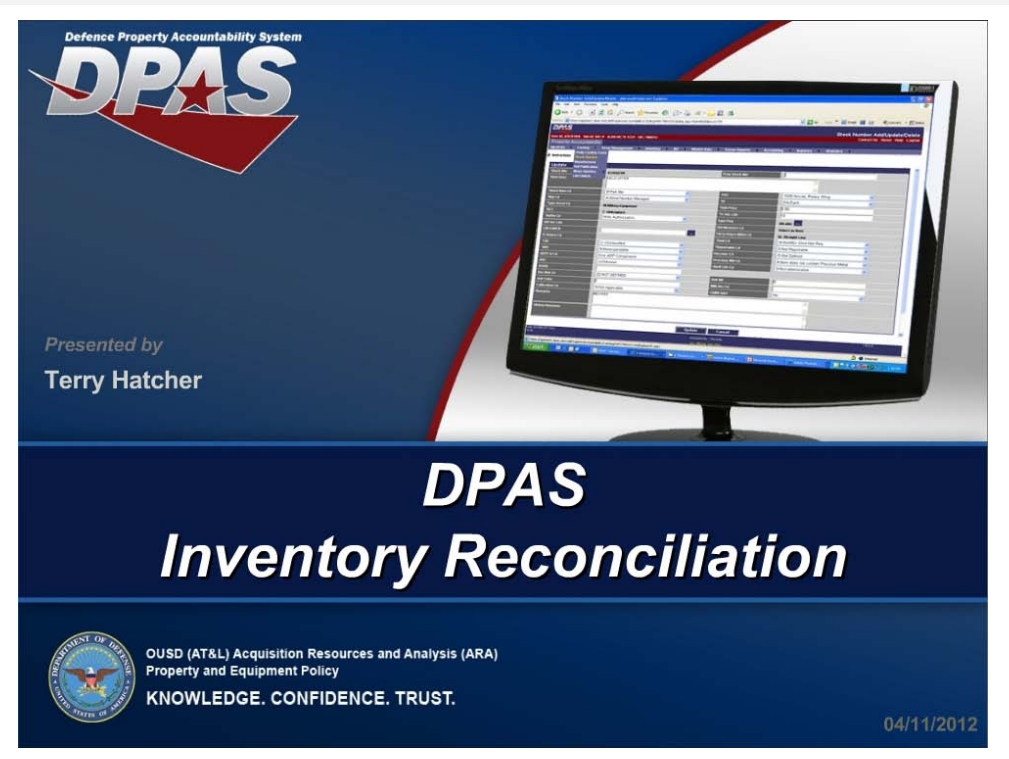

## *Session Statistics:*

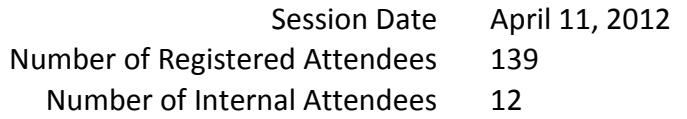

## *Poll Results:*

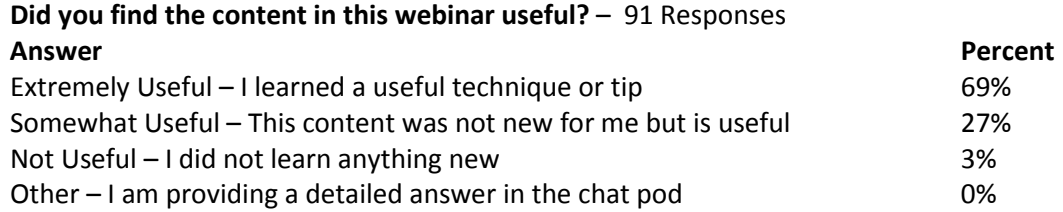

## **How would you rate the presentation? i.e. Speaker, Format** – 91 Responses

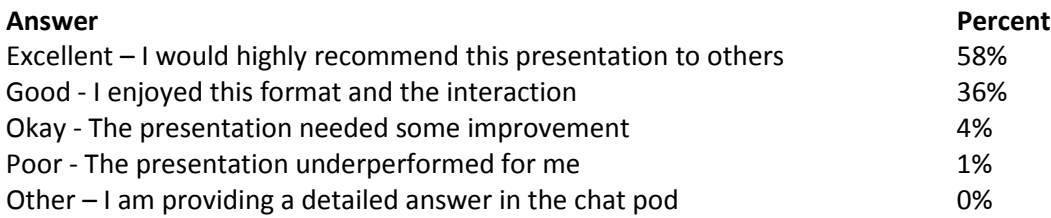

## **What topic would you be most interested in for a future webinar?** – 87 Responses

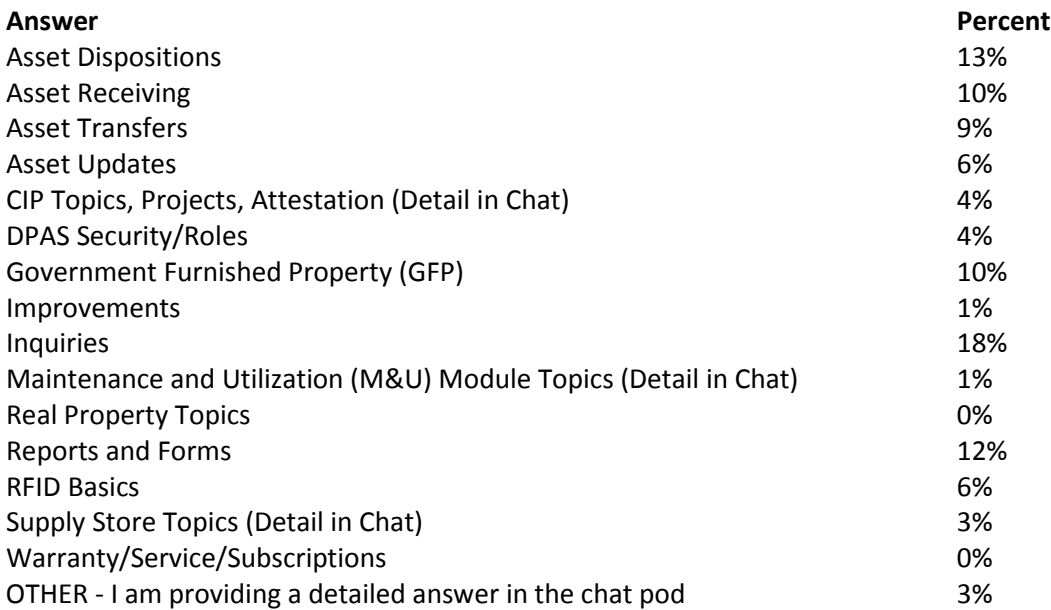

## *Participant Questions and Comments:*

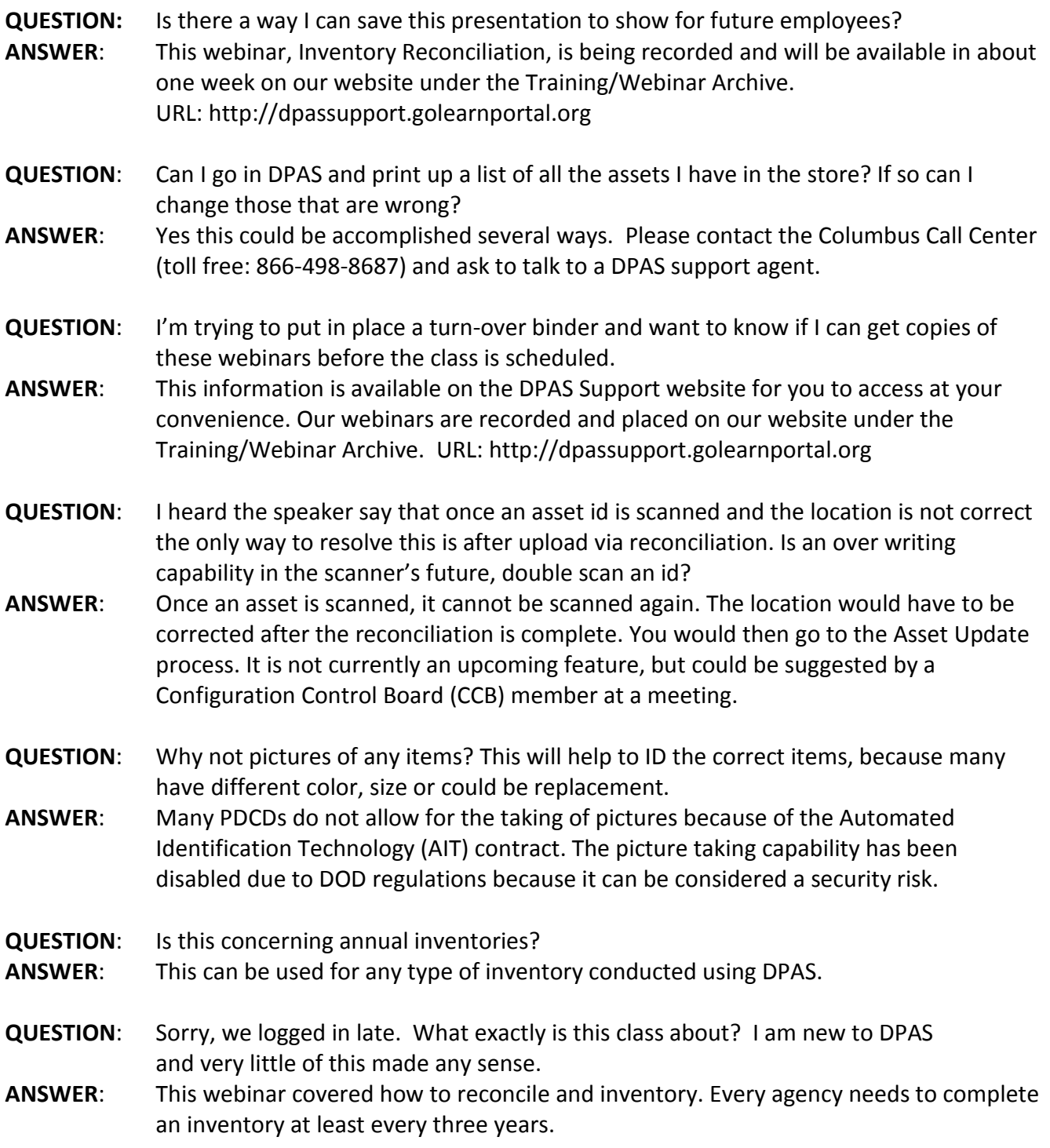

#### DPAS Inventory Reconciliation

- **QUESTION**: If scanning assets in a wrong location, is there a way to "move" them in the scanner before uploading?
- **ANSWER**: You cannot move the assets in the scanner once you scan them in a certain location. You will need to do the reconciliation in DPAS to move them to the correct location. The location would have to be corrected after the reconciliation is complete. You would then go to the Asset Update process.
- **QUESTION**: Will this cover scanner crashes as well or will I be back at step 1 again?
- **ANSWER**: The crash partly depends on the type of scanner you are using. It is possible to call the Columbus Call Center and request to recover and make your partial inventory available again.
- **QUESTION**: If you have any changes to the asset record, should one use the recon report process to make the changes or can we use the inventory update inventory and make the changes there before closing the inventory?
- **ANSWER**: It is recommended to use the reconcile data option through the Inventory > Manage Inventories tab. Update inventory is normally used for changing Suspected loss codes.
- **QUESTION**: Maybe I am not asking correctly. Are you saying that I can upload an inventory daily to store my progress until I have completed the inventory which may take 2 wks to complete? I was under the impression once you uploaded the inventory from the scanner that the inventory is no longer available via the scanner.
- **ANSWER**: We do recommend creating inventories that take one to two days to complete, but you can use the Partial upload process to upload the status of your inventory at the end of each day. Once you have finished scanning all assets, run a Full Inventory - Run Reconciliation.
- **QUESTION**: What code would you use for scanning in wrong location?
- **ANSWER**: They would show under the Relocated assets section of the recon report. There are several different codes that can be used. If that location is wrong, you would have to update it after the inventory is completely reconciled.
- **QUESTION**: To access this don't you have to close out the inventory in the scanner?
- **ANSWER**: Partial inventories are not closed until the Full Run Reconciliation is selected.
- **QUESTION**: How do you get the inventory OIN manual to be listed as OUM? What is the process that changes the code?
- **ANSWER**: A manual inventory goes from OIN to OUM once you start reconciling the assets using Manage Inventories process. Remember, since a scanner was not used, all assets will show as initialized.
- **QUESTION**: Will DPAS eventually allow local scanners to download daily progress of your inventory to prevent total lost of info if scanner crashes?
- **ANSWER**: The DpasAit PDCD software allows for the uploading of partial inventories that can be used until the final scan is complete. This can be used as a daily process.

DPAS Inventory Reconciliation

**QUESTION**: Can OIN apply to Manual Inventory too?

**ANSWER**: The OIN code is created once an inventory has been initialized. It will then become OUM or OUA.

### **QUESTION**: If the (SCANNER) PDCD does not work, can we still enter data manually?

- **ANSWER**: Yes. We use the same process she is describing but DPAS will not know if these were overages or shortages. We would have to tell DPAS ourselves. Please contact the Columbus Call Center (toll free: 866-498-8687) and ask to talk to a DPAS support agent if you want to discuss this option further.
- **QUESTION**: So if I scan an asset that was not on my books in Navy but was it is on the Army books, it will tell me who the army unit was that last held the asset?
- **ANSWER**: Not exactly, it will show the asset is somewhere within DPAS, but because you do not have security permission to see the asset, you would have to contact the Columbus Call Center and have them locate the asset.
- **QUESTION**: Yes, but the inventory date doesn't chg. How can you get the system to change it w/o doing an asset update?
- **ANSWER**: Update inventory is used to change Suspected Loss codes when an asset was marked as a shortage. The inventory date only changes when you do a complete inventory. Custom inventory may be a good option for you.
- **QUESTION**: Good morning/afternoon, on slide #4 how can a manager update the inventoried asset even if the asset was not initialized?
- **ANSWER**: You could update an uninitialized asset by going to Inventory > Update inventory. Search for asset and make inventory changes.